## **Hitelkalkulátor felhasználói kézikönyv hitelközvetítőknek**

A hitelkalkulátor az alábbi rejtett linken érhető el: [https://www.sopronbank.hu/hitelkalkulator/.](https://www.sopronbank.hu/hitelkalkulator/) A link ügyfélnek nem adható át, ügyféllel nem ismertethető meg! A belépéshez szükséges felhasználónevet és jelszót személyesen vagy postai úton ismertetjük.

Kérjük, a kalkulátorhoz az Internet Explorert használja, a Mozilla Firefox-ból nem nyomtatja ki a kalkulátor a teljes tájékoztatókat.

A hitelkalkulátor kitöltésének első lépése a *Hitelközvetítő adatok* mezők kitöltése. (A hitelközvetítők a *Banki ügyintéző elérhetősége* mezőket hagyják üresen.)

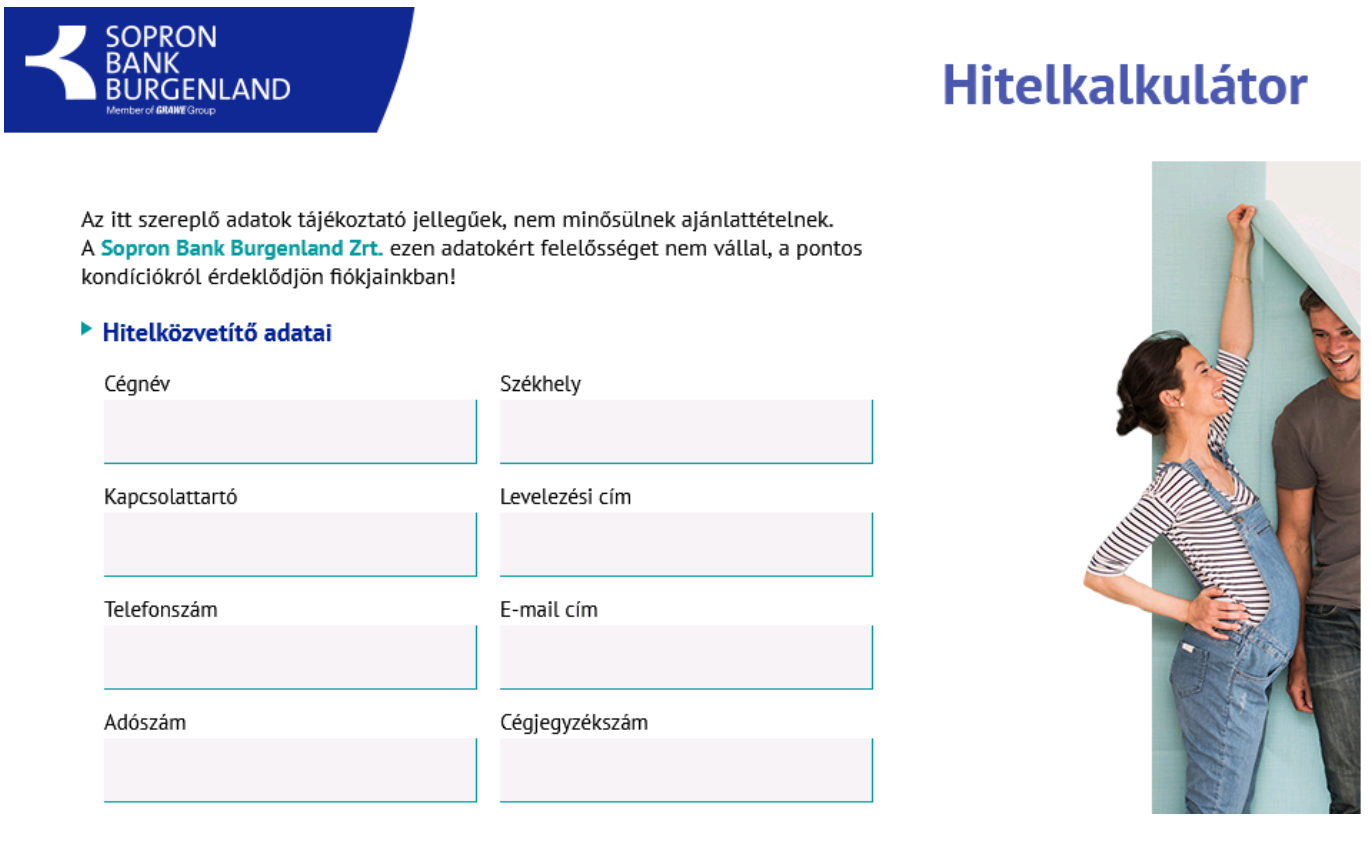

1. ábra: Hitelközvetítői adatok kitöltése

Következő lépés a hitelfelvevő személyes adataira vonatkozó mezők kitöltése, majd a számára ajánlott hiteltermék kiválasztása. (Ha más hiteltermékkel is kalkulálni szeretnénk ugyanazon hitelfelvevőnél, akkor a bevitt adatokat nem szükséges újra megadni a kalkulátorba.)

Kérjük, figyeljenek oda, hogy az adatokat a valóságnak megfelelően töltsék ki, hiszen a bevitt adatok alapján készül a Személyes- és az Általános tájékoztató.

## Hitelfelvevő adatai

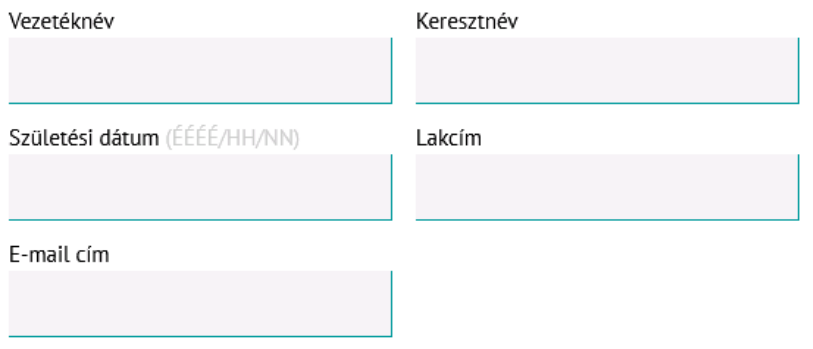

2. ábra: Hitelfelvevő adatainak kitöltése

A 3. és 4. ábrán a hiteltermékek között a Bank összes hitelterméke szerepel, de az akciós hiteltermékek kerülnek mindig a felsorolás elejére. Az összes lakáscélú hitel megbontásra került lakásvásárlásra és lakásépítésre, mivel a műszaki szakértés költsége – így a hitelek THM-je is – eltér a két hitelcélnál. Kérjük, a kamattámogatott hitelek (341/2011,134/2009 Korm. rendelet alapján) személyes tájékoztatóját ne a kalkulátorból nyomtassák, hanem a Word formátumút használják.

A jelenlegi sorrendben először a piaci kamatozású lakáshitelek szerepelnek, majd az állami kamattámogatott hitelek, és alul a szabad-felhasználású hitelek.

2018.08.30-tól a 16/2016 Korm. rendelet szerinti hitelek személyes tájékoztatójának nyomtatása is lehetséges a hitelkalkulátorból.

**2019.06.11-től a 16/2016 Korm. rendelet szerinti hitelek technikailag további 2 soron kerültek rögzítésre a hitelkalkulátorban (így most már 4 soron hozza őket a kalkulátor). Ezek a következők:**

- Sopron Bank '10 és 10' Otthonteremtő kamattámogatott hitel forint alapon 5 éves kamatperiódussal-LAKÁSÉPÍTÉS
- Sopron Bank '10 és 10' Otthonteremtő kamattámogatott hitel forint alapon 5 éves kamatperiódussal-LAKÁSÉPÍTÉS 5 m Ft alatti hitelösszeg
- Sopron Bank '10 és 10' Otthonteremtő kamattámogatott hitel forint alapon 5 éves kamatperiódussal- ÚJ LAKÁSVÁSÁRLÁS
- Sopron Bank '10 és 10' Otthonteremtő kamattámogatott hitel forint alapon 5 éves kamatperiódussal-ÚJ LAKÁSVÁSÁRLÁS - 5 m Ft hitelösszeg alatt

Amiatt volt erre a technikai módosításra szükség, mivel Bankunk 2019.06.11-től 16/2016 Korm. rendelet szerinti hiteleknél a feltételek teljesítése esetén akciós jelleggel díjkedvezményt nyújt.

Tehát, amennyiben Önök 5 millió forint alatti 16/2016 Korm. rendelet szerinti hitellel kalkulálnak, akkor kérjük, hogy az 5 m Ft hitelösszeg alatt elnevezésű terméket válasszák.

Ha 5 millió forint vagy annál több hitelösszeggel kalkulálnak a 16/2016 Korm. rendelet szerinti hitelnél, akkor kérjük, hogy a sima Sopron Bank '10 és 10' Otthonteremtő kamattámogatott hitel terméket válasszák.

**2019.07.01-től a 17/2016. (II.10.) Kormányrendelet 51/B. §-ban foglaltak alá tartozó hitelek és a 17/2016. (II.10.) Korm.rendelet 19/F.§-ban foglaltak alá tartozó hitelek kalkulációja is bekerült a hitelkalkulátorban**. Ezen hiteleknél is érvényes az 5 millió alatti és feletti megbontás. Ezek a következőképpen szerepelnek a kalkulátorban:

- Sopron Bank "10 és 10" Otthonteremtő kamattámogatott hitel forint alapon 5 éves kamatperiódussal használt lakás vásárlására – 5 m Ft alatti hitelösszeg
- Sopron Bank "10 és 10" Otthonteremtő kamattámogatott hitel forint alapon 5 éves kamatperiódussal használt lakás vásárlására
- Sopron Bank "10 és 10" Otthonteremtő kamattámogatott hitel forint alapon 5 éves kamatperiódussal használt lakás vásárlására, korszerűsítésre, bővítésre preferált kistelepülésen – 5 m Ft alatti hitelösszeg
- Sopron Bank "10 és 10" Otthonteremtő kamattámogatott hitel forint alapon 5 éves kamatperiódussal használt lakás vásárlására, korszerűsítésre, bővítésre preferált kistelepülésen

Az *Egyedi hitelparaméterek beállítása* funkció nem használható, egyedi hitelparaméterrel kalkulált hitelt a Bank a hitelközvetítőkön keresztül nem nyújt.

## ▶ Válasszon egy hitelterméket!

ÚJ OTTHON, akciós lakáscélú forint hitel, 10 éves kamatperiódusban rögzített kamatlábbal új és használt lakás vásárlására

Piaci kamatozású, lakáscélú forint hitel, 10 éves periódusban rögzített kamatlábbal -LAKÁSVÁSÁRLÁS

Piaci kamatozású, lakáscélú forint hitel, 10 éves periódusban rögzített kamatlábbal -**LAKÁSÉPÍTÉS** 

Piaci kamatozású, lakáscélú forint hitel. 5 éves periódusban rögzített kamatlábbal -LAKÁSVÁSÁRLÁS

Piaci kamatozású, lakáscélú forint hitel, 5 éves periódusban rögzített kamatlábbal -**LAKÁSÉPÍTÉS** 

OTTHONOM - LAKÁSVÁSÁRLÁS, akciós piaci kamatozású, lakáscélú forinthitel, induló költségek nélkül

OTTHONOM - LAKÁSÉPÍTÉS, akciós piaci kamatozású, lakáscélú forinthitel, induló költségek nélkül

Határok nélkül - LAKÁSVÁSÁRLÁS, akciós piaci kamatozású, lakáscélú forinthitel, induló költségek nélkül

Határok nélkül - LAKÁSÉPÍTÉS, akciós piaci kamatozású, lakáscélú forinthitel, induló költségek nélkül

Piaci kamatozású forint lakáshitel - LAKÁSVÁSÁRLÁS, induló költségek nélkül, akciós

Piaci kamatozású forint lakáshitel - LAKÁSÉPÍTÉS, induló költségek nélkül, akciós

Sopron Bank '10 és 10' Otthonteremtő kamattámogatott hitel forint alapon 5 éves kamatperiódussal-LAKÁSVÁSÁRLÁS

Sopron Bank '10 és 10' Otthonteremtő kamattámogatott hitel forint alapon 5 éves kamatperiódussal-LAKÁSVÁSÁRLÁS - 5 m Ft hitelösszeg alatt

Sopron Bank '10 és 10' Otthonteremtő kamattámogatott hitel forint alapon 5 éves kamatperiódussal-LAKÁSÉPÍTÉS

3. ábra: Hiteltermék választása I.

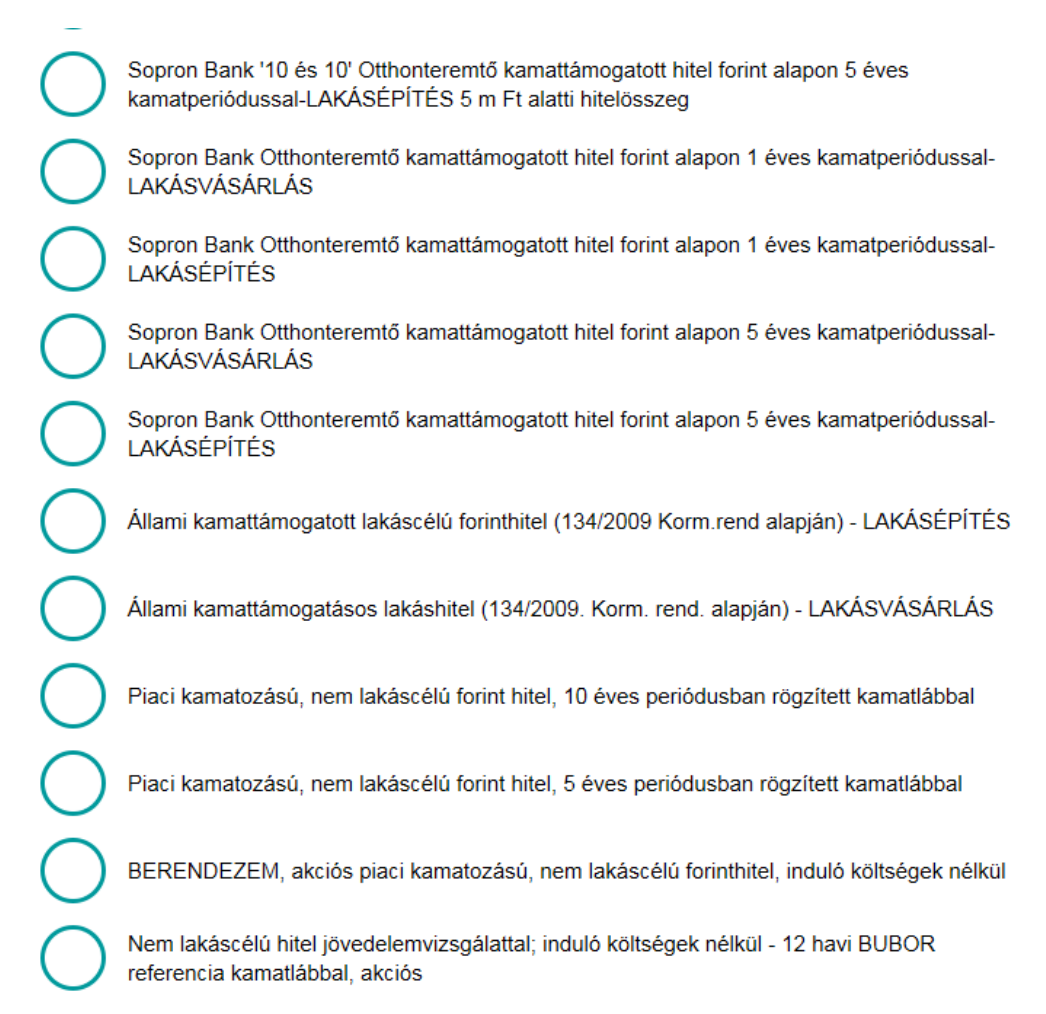

4. ábra: Hiteltermék választása II.

Miután kiválasztásra került a megfelelő hiteltermék, a hitelfelvevő igényeit és az ajánlat megadásához szükséges adatok rögzítjük. (Lásd: 5., 6. és 7. ábra.)

*Mekkora összegű hitelt szeretne felvenni?* mező értéke, azaz a hitelösszege mező, mindig a kalkulálni kívánt termék minimum hitelösszegét jeleníti meg alapértelmezettként, ennél kevesebbel nem enged kalkulálni a rendszer. A többgyermekes családok otthonteremtési kamattámogatással igényelt hitel esetén (Sopron Bank '10 és 10' Otthonteremtő kamattámogatott hitel forint alapon 5 éves kamatperiódussal) a hitel maximuma:

- két gyermekes család esetén a hitel maximum összege 10.000.000 Ft
- három és annál több gyermekes család esetén a hitel maximum összege 15.000.000 Ft

A hitel futamideje (*Mennyi időre szeretné felvenni a hitelt?* mező) néhány esetben csak adott értékekre állítható, abban az esetben ha nem azt az értéket adjuk meg, akkor a hitelkalkulátor a hozzá közelebb álló futamidőre változik (pl.: a Piaci kamatozású, lakáscélú forint hitel, 5 éves periódusban rögzített kamatlábú hitelnél 60,120,180,240 hónap írható be a hitel futamidejének. Ha például 200 hónapot írunk a hitel futamidejéhez, azt a kalkulátor automatikusan felülírja 180 hónapra). Mindig figyelni kell, hogy a beírt futamidőt változatlanul hagyta-e a kalkulátor.

Az adós és adóstárs jövedelméhez (*Adós és adóstárs havi nettó jövedelme (cafeteria nélkül)?* mező) az együttes nettó jövedelmet kell írni cafeteria nélkül. *Családi pótlék és egyéb bevételek (pl. cafeteria havi összege) mezőbe* a családi pótlékot és pl.: ingatlan bérbeadásából származó bevételt vagy a cafeteria értékét kell beírni. (Amennyiben a Cafeteria éves kerete ismert, akkor a havi szintre arányosított összeg kerülhet ide.) A *Termőföld bérbeadásából származó jövedelem* mezőbe a termőföld öt évet elérő időtartamra való haszonbérbe adásából származó, a mezőgazdasági igazgatási szerv által hozott határozat, vagy e szerv záradékával ellátott szerződés alapján megállapítható havi jövedelme kerül, amely után a felmerülő közterhek levonásra, megfizetésre kerültek. Ez a mező is beleszámít az adós összjövedelmébe.

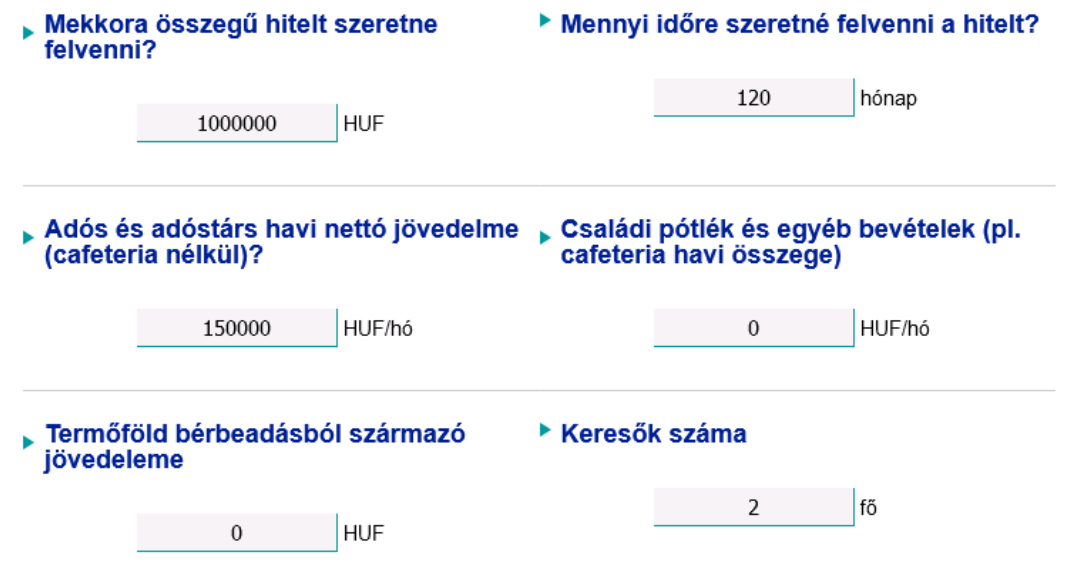

5. ábra: Hitelfelvételhez szükséges adatok I.

A *Keresők száma* mezőbe szükséges megadni az adóssal egy háztartásban élő keresők számát, valamint az *Eltartottak száma* mezőbe szükséges megadni az adóssal egy háztartásban élő eltartottak számát. Ez a két mező alapján számol a kalkulátor megélhetési költséget, ami levon a jövedelemből és így jön ki a Számol gomb megnyomása után a *Havonta törlesztésre fordítható max. összeg*.

A már fennálló hitelek törlesztőrészletét a hitel típusától függően 6 mezőben kell feltüntetni, hogy a JTMvizsgálathoz a korrekciók helyesen megtörténhessenek. *Változó kamatozású hitel és 3 éves kamatperiódusú hitel havi törlesztő részlete, 5 éves kamatperiódusú FIX hitel havi törlesztő részlete,* a *10 éves kamatperiódusú FIX hitel vagy 10 évesnél hosszabb lejáratú, végig fix hitel havi törlesztő részlete, és az Egyéb nem jelzáloghitel* mezőkbe az adós(ok) meglévő hiteleinek havi fizetési kötelezettségét kell beírni termék típusonként, ha nincs meglévő hitele az adós(ok)nak, abban az esetben a mezők üresen hagyhatók. A *Visszatérítendő támogatás egy hóra eső része* mezőben az igénybe vett visszatérítendő, hazai vagy uniós költségvetési forrású támogatás után az ügyfél által visszatérítendő pénzösszeg egy hónapra eső részét kell beírni, forintban kifejezve. A *Folyószámlahitel, hitelkártya keret* mezőbe az adós(ok) meglévő hitelkeretét kell bírni, ha nincs a mező üresen hagyható.

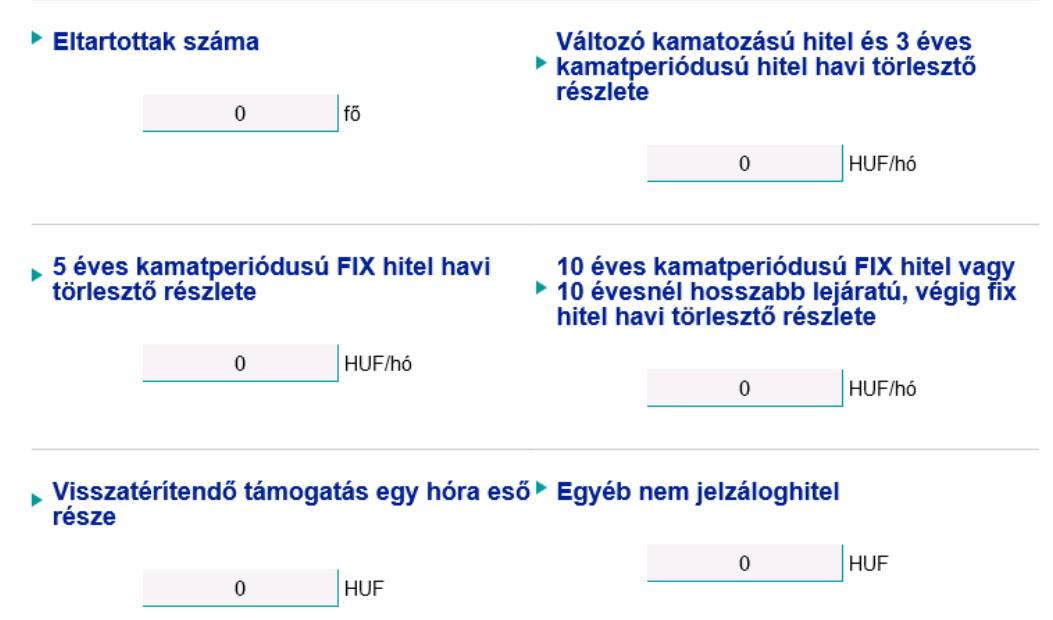

6. ábra: Hitelfelvételhez szükséges adatok II.

A *Vagyonbiztosítás havi költsége* és az *Életbiztosítás havi költsége* mezőket csak abban az esetben kell kitölteni, ha ismertek ezek az adatok.

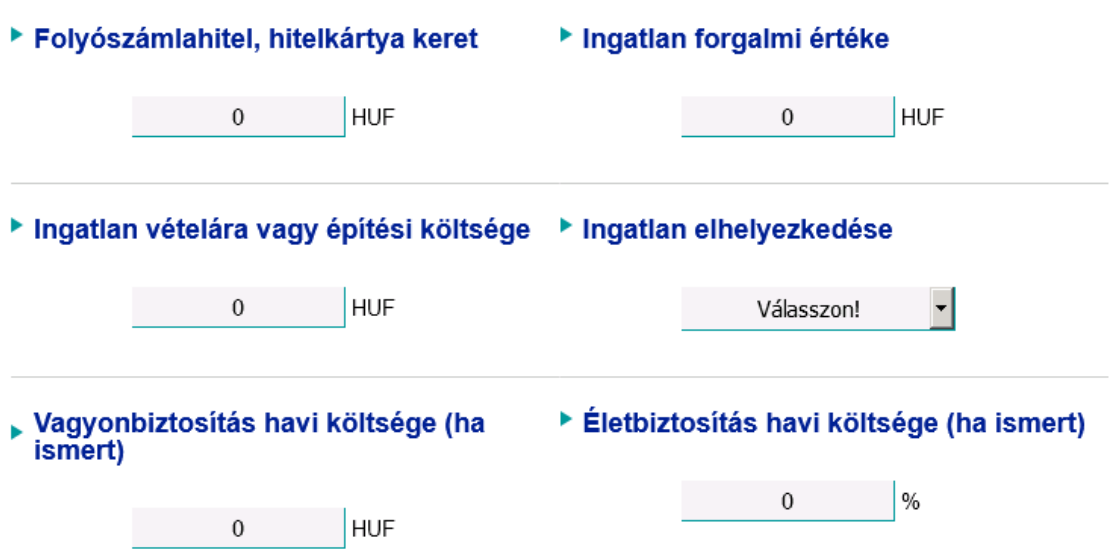

7. ábra: Hitelfelvételhez szükséges adatok III.

Az *Ingatlan forgalmi értéke* és az *Ingatlan vételára vagy építési költsége* mezők kitöltése kötelező, mivel ezek alapján egy egyszerűsített fedezettségi vizsgálat is készül(nem lakásvásárlás vagy építés esetén a vételár/építési költség mezőbe a forgalmi értéket kell beírni). Az egyszerűsített fedezettségi vizsgálat azt figyeli, hogy az ingatlan értéke hogyan viszonyul az adós által felvett hitel összegéhez. Ezt a hitelkalkulátor a *Hitelbírálat várható eredménye* mezőben jeleníti meg, amelyről a következő bekezdésben részletesebben tájékoztatást kap.

*Ingatlan elhelyezkedése* mezőben lévő listából kell kiválasztani a fedezetül szolgáló ingatlan települését. A település nevének gépelésével odaugrik a listában az adott településhez.

Amennyiben nem kerül kitöltésre az Ingatlan forgalmi értéke mező, az Ingatlan vételára vagy építési költsége és az Ingatlan elhelyezkedése mező, abban az esetben a kalkulátor az alábbi hibaüzenetet hozz:

> Adja meg az ingatlan forgalmi értékét valamint a ingatlan vételárát és építési költségét. Adja meg a fedezetül szolgáló ingatlan elhelyezkedését.

> > 8. ábra: Kötelező adatok hiányoznak

Amennyiben a preferált kis településekhez kapcsolódó hitel kerül kiválasztásra ( *Sopron Bank "10 és 10" Otthonteremtő kamattámogatott hitel forint alapon 5 éves kamatperiódussal használt lakás vásárlására, korszerűsítésre, bővítésre preferált kistelepülésen – 5 m Ft alatti hitelösszeg* vagy *Sopron Bank "10 és 10" Otthonteremtő kamattámogatott hitel forint alapon 5 éves kamatperiódussal használt lakás vásárlására, korszerűsítésre, bővítésre preferált kistelepülésen)* abban az esetben a hitelkalkulátor ellenőrzést futtat az *Ingatlan elhelyezkedése* mezőre. Megvizsgálja a rendszer, hogy szerepel-e a kiválasztott település a

Kormányrendelet 2. számú melléklete szerinti listában. Ha szerepel a listában, akkor a **Számol gomb** megnyomását követően végbemegy a kalkuláció, viszont ha nem szerepel a listában, akkor az alábbi üzenettel figyelmeztet és nem enged számoltatni a hitelkalkulátor.

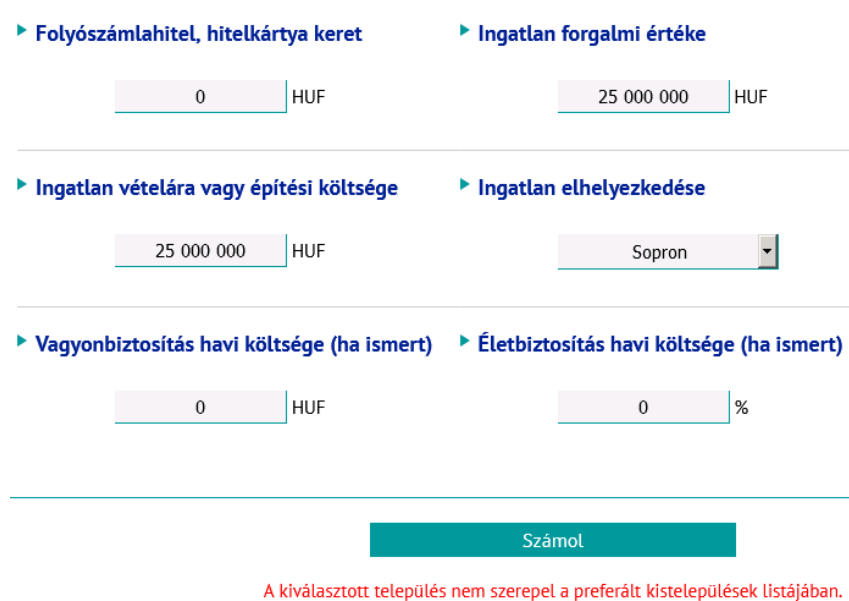

9. ábra Preferált településes hitel esetén nem preferált településnél hibaüzenet

Az adatok kitöltése után a **Számol gomb megnyomásával kalkulálhat.** A kalkuláció végeredménye a 10. és 11. ábrán látható. A *Megélhetési vizsgálat eredménye* és a *Hitelbírálat várható eredménye* mezőkben szereplő értékek előzetes bírálatot adnak.

A *Megélhetési vizsgálat eredménye* mező azt vizsgálja, hogy adós(ok) havonta törlesztésre fordítható maximum összeg elegendő-e a hitel törlesztéséhez. Például a 10. ábrán jól látható, hogy a *Havonta törlesztésre fordítható max. összeg* több mint az *Első törlesztőrészlet*, emiatt a *Megélhetési vizsgálat eredménye* pozitív. Ellenkező esetben, ha a *Havonta törlesztésre fordítható max. összeg* kevesebb, mint az *Első törlesztőrészlet, akkor a Megélhetési vizsgálat eredménye* negatív lesz.

Az előzetes bírálat során a hitelkalkulátor *Hitelbírálat várható eredménye* mezőben vizsgálja a finanszírozási hányadra (LTV-re) vonatkozó előírásokat, illetve azt is figyeli, hogy az adós(ok) jövedelmiés adósságszolgálati adataiból kalkulált (korrigált) JTM alapján megfelel-e az adós a Bankunk által alapértelmezettként vett JTM szabálynak<sup>1</sup>. Emellett az új jogszabályi JTM megfelelőset is vizsgálja a rendszer. A kiválasztott település (*Ingatlan elhelyezkedése* mező) kategóriája is befolyásolja a *Hitelbírálat várható eredménye* mező értékét.

Hitelbírálat várható eredménye a következő lehet:

- 1. Amennyiben a 3 vizsgálatnak (LTV, korrigált JTM, jogszabályi JTM) megfelel az ügylet, abban az esetben a következő üzenetet adja a *Hitelbírálat várható eredménye* mező: *A megadott paraméterek alapján feltételezhető, hogy az ügyfél igénye pozitív elbírálásban részesül.*
- *2.* Amennyiben a három vizsgálat közül a korrigált JTM és/vagy a jogszabályi JTM vizsgálat eredménye negatív lesz, de az LTV vizsgálat eredménye pozitív, abban az esetben a következő üzenetet adja a *Hitelbírálat várható eredménye* mező: *A megadott paraméterek szerint az ügyfél várhatóan nem kap hitelt támogató döntést. A pozitív elbíráláshoz csökkenteni kell a hitel összegét vagy további jövedelemmel rendelkező adóstársat kell bevonni. Kérjük, érdeklődjünk bankfiókunkban.*
- 3. Amennyiben a három vizsgálat közül az LTV vizsgálat eredménye negatív lesz, de a JTM vizsgálatok eredménye pozitív, abban az esetben a következő üzenetet adja a *Hitelbírálat várható*

l  $^{1}$  A korrekciókat a program automatikusan elvégzi.

*eredménye* mező: *A megadott paraméterek szerint az ügyfél várhatóan nem kap hitelt támogató döntést. A pozitív elbíráláshoz további fedezetet kell bevonni. Kérjük, érdeklődjünk bankfiókunkban.*

4. Amennyiben a három vizsgálat közül az LTV vizsgálat eredménye negatív lesz, illetve a JTM vizsgálatok közül az egyik vagy egyik sem teljesül, abban az esetben a következő üzenetet adja a *Hitelbírálat várható eredménye* mező: *A megadott paraméterek szerint az ügyfél várhatóan nem kap hitelt támogató döntést. A pozitív elbíráláshoz csökkenteni kell a hitel összegét és további fedezetet kell bevonni. Kérjük, érdeklődjünk bankfiókunkban*.

A kalkulátor által megjelenített vizsgálatok eredménye csak tájékoztató jellegű, azok nem helyettesítik a Bank saját bírálati rendszerét.

A ténylegesen benyújtott igény és dokumentációk alapján a végső bírálat eltérhet a kalkulátor visszajelzésétől.

A *Kamatláb* mezőben feltüntetett értékénél automatikusan levonásra kerülnek a kamatkedvezmények. A hitelkalkulátor feltételezi, hogy az ügyfél CREDITHEZ számlán kívül másik fizetési számlát is nyit. Pl.: a 10. ábrán szereplő példa esetében a kedvezmény nélküli kamat 6,49%. Az adós(ok) havi nettó jövedelme 350.000 Ft. Így a hirdetmény szerinti véglegesen feltüntetett kamatláb értéke 5,19%.(Legalább havi 300.000 Ft (vagy annak megfelelő deviza) rendszeres jóváírás érkezik az adós CREDITHEZ számlacsomagon kívüli bármely fizetési számlájára, valamint a hitel összeg a 10.000.000 Ft-ot eléri.)

|                                                | Számol                                                 |                                                                                                    |                                                                                                    |
|------------------------------------------------|--------------------------------------------------------|----------------------------------------------------------------------------------------------------|----------------------------------------------------------------------------------------------------|
| Hitelösszeg                                    | 10 000 000 Ft                                          | <b>Kamatláb</b>                                                                                        | 5.19%                                                                                                    |
| l Futamidő                                     | 120 hónap                                              | <b>THM</b>                                                                                             | 5.57%                                                                                                    |
| Kamatozás típusa                               | 10 éves kamatperiódusban<br>rögzített kamatozású hitel | Teljes visszafizetendő összeg                                                                          | 12 880 233 Ft                                                                                                |
| Első törlesztőrészlet                          | 106 460 Ft                                             | Egyszeri díjak                                                                                         | 40 200 Ft                                                                                                    |
| Havonta törlesztésre fordítható<br>max. összeg | 200 000 Ft                                             | Megélhetési vizsgálat<br>eredménye                                                                     | A megadott paraméterek alapján<br>feltételezhető, hogy az ügyfél<br>igénye pozitív elbírálásban<br>részesül. |
| Hitelbírálat várható eredménye                 |                                                        | A megadott paraméterek alapján feltételezhető, hogy az ügyfél<br>igénye pozitív elbírálásban részesül. |                                                                                                    |

10. ábra: Kalkuláció eredménye

A törlesztési táblában az elején szerepelnek azok az értékek, amelyek a kalkuláció idején érvényes adatok szerint nem változnak, míg dőlt betűvel szedettek azok az értékek, amelyek az első átárazódást követő időszakra vonatkoznak, így ezek a jövőben még módosulhatnak. Az első év után pedig összesítésre kerül a Havi törlesztőrészlet, a Tőke és a Kamat sorok (lásd. 11. ábra).

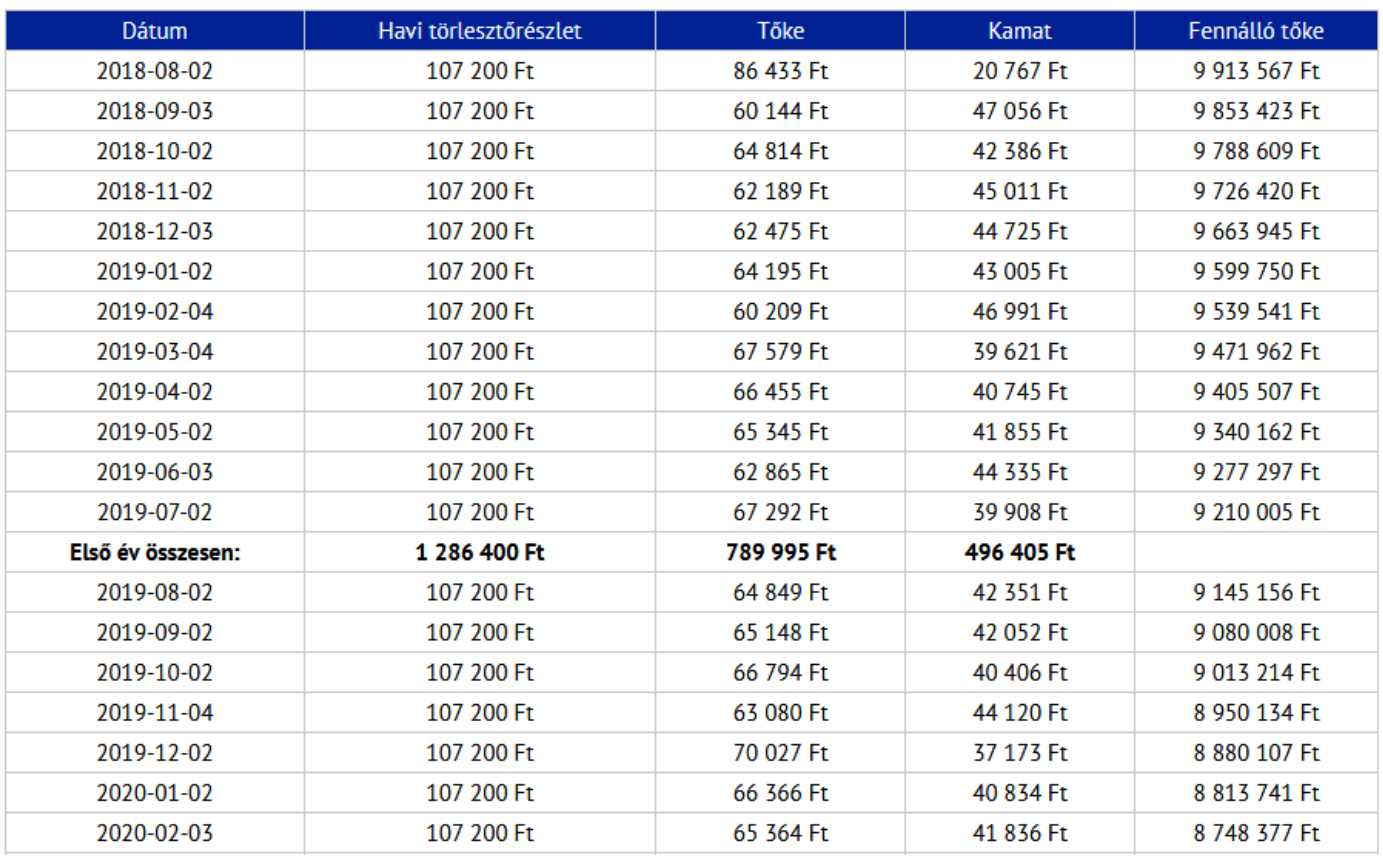

11. ábra: Törlesztési tábla

A *További információ* gomb megnyomásával az adott hitel termékhez kapcsolódó, honlapon lévő információk (hirdetmények és terméklapok) jelennek meg.

További információ »

Általános tájékoztató nyomtatása »

Személyes tájékoztató nyomtatása »

12. ábra: További információk és nyomtatási lehetőségek

Az *Általános tájékoztató nyomtatása* és a *Személyes tájékoztató nyomtatása* gombok megnyomása után kinyomtathatóak.

| Sopron Bank - Tájékoztató - Mozilla Firefox                                                                                                    | $\Box$ D $\mathbf{x}$                                                                                                    |
|----------------------------------------------------------------------------------------------------|----------------------------------------------------------------------------------------------------|
| (i) △ https://www.sopronbank.hu/hitelkalkulator/index_1806.php                                                                                                    |                                                                                                    |
| Személyes tájékoztató - Rögzített                                                                                                    | <b>Nyomtatás</b>                                                                                                    |
|                                                                                                    | Személyre szóló tájékoztatás a jelzáloghitelről                                                                                                    |
| arra, hogy hitelt nyújtson Önnek.                                                                                                    | Ez a dokumentum 2018.07.19-án/-én Kiss Kriszta részére készült. Ez a dokumentum az Ön által ezidáig megadott adatok és a<br>jelenlegi pénzügyi piaci feltételek alapján készült. Az alábbi tájékoztatás a kamat és egyéb költségek kivételével 2018.08.03-ig<br>érvényes. Ezt követően a piaci feltételek függvényében változhat. Ez a dokumentum nem kötelezi a Sopron Bank Burgenland Zrt.-t |
| 1. Hitelező                                                                                                    |                                                                                                    |
| Sopron Bank Burgenland Zrt.<br>levelezési címe: H-9401 Sopron, Pf. 154<br>címe: H-9400 Sopron, Kossuth L. u. 19.<br>telefonszáma: +36 99 513 000<br>telefaxszáma: +36 99 513 038<br>internetcime: www.sopronbank.hu<br>e-mail címe: sopronbank@sopronbank.hu |                                                                                                    |
| A Hitelező hiteltanácsadást nem nyújt.                                                                                                    |                                                                                                    |
|                                                                                                    |                                                                                                    |
| 2. Hitelközvetítő                                                                                                    |                                                                                                    |
| Xy Kft.<br>levelezési címe: 9400 Sopron Pf. 1<br>telefonszáma: 06301234567<br>e-mailcime: mintap@minta.hu<br>adószáma: 123456789<br>kapcsolattartó: Minta Péter<br>hiteltanácsadás: A Hitelközvetítő hiteltanácsadást nem nyújt.                             |                                                                                                    |

13. ábra: Tájékoztatók nyomtatása

A tájékoztatókat a nyomtatást követően, még az ügyfélnek átadást megelőzően minden esetben **részletesen ellenőrizni kell**, különös tekintettel a közvetítő adataira, valamint az ügyfél személyes és hitelre vonatkozó paramétereit érintően, illetve arra vonatkozóan, hogy a kalkulált értékek reálisak-e.

## **A tájékoztatók tartalmi megfelelőségéért az azt összeállító és átadó közvetítő a felelős.**

Hiteligénylőlap, mintaszerződések, valamint a jövedelemigazoláshoz szükséges nyomtatványok az alábbi linken érhetőek el:

<http://www.sopronbank.hu/hu/maganszemelyek/hitelek/dokumentumok-nyomtatvanyok/minta-szerzodesek-107>

A hitelkalkulátorral és a kézkönyvvel kapcsolatos észrevételeket az alábbi címre kérjük küldeni: hitelkalkulator@sopronbank.hu.

Sopron, 2019. július 01.